# **Trimble Access**

# **Version 2024.01 Notes de version**

Cette version du logiciel Trimble® Access™ comprend les modifications suivantes.

# **Nouveau matériel pris en charge**

#### **Trimble R980 GNSS system**

Trimble Access version 2024.01 supports the new Trimble R980 GNSS system.

The R980 GNSS system is designed for all your connectivity requirements, providing a built-in 4G LTE modem as well as a dual-frequency radio for receiving GNSS corrections on the 450 MHz or the 900 MHz frequency band. Built on Trimble ProPoint® GNSS positioning technology, the R980 supports IMU tilt compensation, enabling accurate measurements to be taken without having to level the antenna, allowing for faster, more efficient work in the field.

# **Problèmes résolus**

- Large PNG files: We have fixed an issue where large PNG files (more than 10,000 x 7,000 pixels) would not load.
- <sup>l</sup> **TIF files on Android**: We have fixed an issue where trying to use a TIFF file on a controller running Android resulted in a **Cannot open file message**.
- <sup>l</sup> **GNSS functions screen**: We have fixed an issue where tapping **Enter** or pressing the **Enter** key exited the GNSS functions screen instead of activating the highlighted button.
- <sup>l</sup> **Switching Favorites and functions**: We have fixed an issue where starting a GNSS survey or conventional survey did not switch to the **Favorites and functions** configured for the selected survey.
- <sup>l</sup> **Invalid radius for polyline**: We have fixed an issue when creating a polyline that included a curve where the radius was always interpreted in meters even if the job measurement units were set to feet or survey feet.
- <sup>l</sup> **Zoom on Android**: We have fixed an issue on Android controllers, where the Zoom in button would zoom incorrectly when a form was tiled with a map.
- <sup>l</sup> **WFS URL encoding**: We have improved the encoding of semi-colon characters in requests sent to WFS servers, which prevents 400 errors on some systems.
- <sup>l</sup> **Stakeout sounds**: We have fixed an issue where stakeout direction sounds would play over the top of each other.
- <sup>l</sup> **Invalid Reference Frame**: We have fixed an 'Invalid Reference Frame parameters' message when opening a job exported by Trimble Business Center.
- <sup>l</sup> **GPS Search**: We have resolved an issue where GPS Search using the controllers internal GPS did not work. GPS Search in an integrated survey was not impacted.

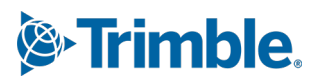

- <sup>l</sup> **Erreurs d'application** : Nous avons résolu plusieurs problèmes qui ont causé des erreurs occasionnelle d'application lors de l'utilisation ou la fermeture du logiciel. En particulier :
	- <sup>l</sup> When attempting to select an FXL file when *any* FXL file in the **System files** folder contained a poorly defined embedded DWG symbol file.
	- When reading IFC files that contained very small geometry definitions.
	- When attempting to export to DXF where the job contains points that were coded with block codes referencing an embedded DWG symbol file in the FXL file and the same points were also used when stringing features.
	- When canceling the download of a large WFS data set.

# **Routes**

### **Problèmes résolus**

- <sup>l</sup> **Cut/fill to surface**: We have resolved an issue where the cut/fill reported could be wrong when you are computing cut/fill from more than one surface, and the surfaces overlap.
- <sup>l</sup> **Surface deltas**: In Trimble Access 2024.00 we changed the **Surface elevation** delta (previously **DTM elevation**) and **V.dist to surface** delta (previously **V.dist to DTM**) to show values to the surface *directly below the design station* when staking a station on a string or staking to the string. Based on user feedback we have reverted this change, so that the **Surface elevation** and **V.dist to surface** deltas now give you the height of surface or the cut/fill to the surface *directly below your current location*. This is consistent with earlier versions of Trimble Access.

# <span id="page-1-0"></span>**Equipement pris en charge**

Le logiciel Trimble Access version 2024.01 effectue les meilleures communications avec les produits logiciel et matériel indiqués dans énumérés ci-dessous.

**NOTE –** Pour de meilleures performances, le matériel doit toujours disposer des plus récents firmwares disponibles installés.

Pour plus d'informations sur des récentes versions de logiciel et firmware, consultez **Trimble [Geospatial](http://trl.trimble.com/dscgi/ds.py/Get/File-93082/Survey Software and Firmware.pdf) Software and Firmware Latest Releases [document](http://trl.trimble.com/dscgi/ds.py/Get/File-93082/Survey Software and Firmware.pdf)**.

### **Contrôleurs pris en charge**

#### **Périphériques Windows**

Le logiciel Trimble Access s'exécute sur les périphériques à 64-bit Windows® suivants :

- Trimble Contrôleur TSC7
- Trimble Tablette T7, T10, T10x, ou T100
- Tablettes tierces prises en charge

Pour de plus amples informations concernant les tablettes tierces prises en charge, référez-vous au bulletin d'assistance **Trimble Access on 64-bit Windows 10 & 11**, qui peut être téléchargé à partir de la page **[Bulletins](https://help.trimblegeospatial.com/TrimbleAccess/latest/fr/Downloads-bulletins.htm) [d'assistance](https://help.trimblegeospatial.com/TrimbleAccess/latest/fr/Downloads-bulletins.htm)** dans le **Portail d'aideTrimble Access** .

#### **Périphériques Android**

Le logiciel Trimble Access s'exécute sur les périphériques Android™ suivants :

- Trimble Contrôleur TSC5
- <sup>l</sup> Collecteur de données Trimble TDC6
- Collecteur de données Trimble TDC600
- Récepteur GNSS portable Trimble TDC650 (uniquement avec un abonnement Trimble Access)
- Trimble Contrôleur TCU5

**TIP –** Trimble Access est conçu pour une utilisation en **mode Portrait** ou en **mode Paysage** sur le terminal **TDC6 et TDC600**. Il y a des petites différences dans le IU pour accueillir l'écran portrait et le système d'exploitation Android. Pour de plus amples informations, consultez la rubrique **Trimble AccessL'espace de travail** dans l'Aide **[Trimble](https://help.trimblegeospatial.com/TrimbleAccess/latest/fr/Software-workspace.htm) Access**.

**NOTE –** Le **récepteur portable GNSSTrimble TDC650** ne peut être utilisé qu'avec des abonnements Trimble Access - il ne peut pas être utilisé avec des licences perpétuelles Trimble Access. Le TDC650 est conçu pour la topographie GNSS uniquement et ne prend pas en charge des connexions aux stations totales. Trimble Access Les applications qui nécessitent des levés conventionnels ne peuvent pas être utilisées sur le TDC650. Celles-ci comprennent Trimble Access Tunnels, Mineset Auscultation. Pour de plus amples informations concernant l'utilisation du TDC650 avec Trimble Access, référez-vous à la section **Récepteurs GNSS pris en charge** ci-dessous.

### **Instruments conventionnels pris en charge**

Les instruments conventionnels pouvant être connectés au contrôleur exécutant Trimble Access sont:

- Trimble Stations totales de scan : SX12, SX10
- Station spatiale Trimble VX™
- Stations totales Trimble Série S : S8/S6/S3 et S9/S7/S5
- Stations totales Trimble mécaniques : C5, C3, M3, M1
- Stations totales Trimble série SPS
- Stations totales géospatiales Spectra® : FOCUS® 50/35/30
- Stations totales tierces prises en charge

Les fonctions disponibles dans le logiciel Trimble Access dépendent du modèle et de ;a version firmware de l'instrument connecté. Trimble recommande la mise à jour de l'instrument avec la version la plus récente du firmware disponible pour utiliser cette version de Trimble Access.

**NOTE –** Vous pouvez connecter à un Station totale de scan Trimble SX10 ou SX12 à partir du contrôleur TSC5, du terminal TDC600 modèle 2 et du terminal TDC6. Cependant, les connexions à un Station totale de scan Trimble SX10 ou SX12 ne sont pas prises en charge lors de l'utilisation du contrôleur TCU5 ou du terminal TDC600 modèle 1.

### **Récepteurs GNSS pris en charge**

Les récepteurs GNSS pouvant être connectés au contrôleur exécutant Trimble Access sont :

- Trimble Systèmes de levé GNSS intégrés série R :
	- Avec une unité de mesure inertielle (IMU) intégrée: R980, R780, R12i
	- Avec un capteur d'inclinaison magnétométrique intégré : R12, R10
	- Autres récepteurs GNSS intégrés série R : R580, R8s, R8, R6, R4, R2
- Récepteur de service de positionnement GNSS Trimble Catalyst™ : DA2
- Trimble Systèmes de levé GNSS modulaires : R750, R9s, NetR9 Geospatial, R7, R5
- Antennes intelligentes GNSS de série SPS Trimble : SPS986, SPS985, SPS985L, SPS785, SPS585
- <sup>l</sup> Récepteurs modulaires GNSS de série SPS Trimble : SPS85x
- Récepteur de référence GNSS Trimble Alloy
- Trimble Récepteur GNSS portable TDC650
- Un récepteur GNSS intégré Spectra Geospatial avec une unité de mesure inertielle (IMU) intégrée : SP100
- Récepteurs GNSS Spectra Geospatial intégrés : SP85, SP80, SP60
- Récepteurs GNSS modulaires Spectra Geospatial : SP90m
- Récepteur GNSS Trimble FAZA2
- Récepteur S-Max GEO

#### **NOTE –**

<sup>l</sup> Pour utiliser un récepteur GNSS **Trimble** avec Trimble AccessDA2 vous devez avoir un abonnement Catalyst pris en charge et vous devez être connecté. Pour afficher les types de licences qui vous

sont assignés ou assignés au contrôleur, appuyez sur  $\equiv$  et sélectionnez **A propos**. Pour de plus amples informations, consultez la rubrique **Installation de Trimble Access** dans **l'Aide [Trimble](https://help.trimblegeospatial.com/TrimbleAccess/latest/fr/Software-installation.htm) [Access](https://help.trimblegeospatial.com/TrimbleAccess/latest/fr/Software-installation.htm)**.

- <sup>l</sup> Comme indiqué dans la section **Contrôleurs pris en charge** ci-dessus, le récepteur GNSS portable **Trimble TDC650** ne peut être utilisé qu'avec des abonnements Trimble Access, et non des licences perpetuelles. Lors de l'utilisation avec Trimble Access, le TDC650 :
	- Peut connecter à une antenne externe telle que l'antenne Trimble Zephyr 3 mais ne peut pas connecter à un autre récepteur GNSS.
	- <sup>l</sup> Peut se connecter à d'autres équipements de levé tels qu'un échosondeur ou un télémètre laser.
	- Peut être utilisé comme une solution RTK GNSS RTK uniquement, fournissant une précision aux niveaux suivants :
		- Précision centimétrique Horizontale : 10mm, verticale : 15mm
		- <sup>l</sup> Précision décimétrique Horizontale : 70mm, verticale : 20mm
		- Précision sub-métrique Horizontale : 300mm, verticale : 300mm
	- Ne peut pas être utilisé avec RTX et ne peut pas être utilisé pour le post-traitement.
	- Ne prend pas en charge un niveau électronique basé sur la caméra.
- Lors de l'utilisation d'un récepteur Spectra Geospatial SP90m, SP85, SP80 ou SP60, non toute la fonctionnalité du logiciel Trimble Access est disponible. Pour de plus amples informations, consultez le bulletin d'assistance **Spectra Geospatial receiver support in Trimble Access**, qui peut être téléchargé à partir de la page **Bulletins [d'assistance](https://help.trimblegeospatial.com/TrimbleAccess/latest/fr/Downloads-bulletins.htm)** dans le **Portail d'aideTrimble Access** .

# **Informations d'installation**

# **Exigences de licence**

Pour installer Trimble Access 2024.01, des licences sont requises pour l'application Topographie Générale ainsi que pour chaque application Trimble Access que vous souhaitez utiliser.

<sup>l</sup> **Licences perpétuelles**

Les licences perpétuelles sont sous licence au contrôleur. Le contrôleur doit avoir une Trimble Access Software Maintenance Agreement valide jusqu'à **1 Mai 2024**.

**•** Abonnements

Les licences d'abonnement sont attribuées à un utilisateur individuel. Lorsqu'il est utilisé avec une licence d'abonnement, vous pouvez installer Trimble Access 2024.01 sur n'importe quel contrôleur pris en charge.

Pour de plus amples informations, voir **Licences de logiciel [requises](https://help.trimblegeospatial.com/TrimbleAccess/latest/fr/Software-licenses.htm)** dans le **Portail d'aideTrimble Access** .

### **Vous n'avez pas une licence courante ? Vous pouvez toujours essayer le logiciel**

Si vous n'avez pas les licences requises, il se peut que vous puissiez essayer le logiciel pour un temps limité. Les options sont:

- <sup>l</sup> Créez une **licence de 48 heures** pour Trimble Access si vous n'êtes pas en mesure de vous connecter et d'utiliser votre abonnement ou si vous avez acheté une licence perpétuelle mais elle n'a pas encore été attribuée à votre contrôleur.
- <sup>l</sup> Créez une **licence de démonstration de 30 jours** pour Trimble Access si le contrôleur n'a pas de licence perpétuelle courante. Ce type de licence temporaire est disponible sur les contrôleurs Windows et Android pris en charge.
- <sup>l</sup> Créez une **licence d'essai de 30 jours** pour des applications spécifiques Trimble Access si le contrôleur possède une licence perpétuelle courante, mais aucune licence pour l'application spécifique que vous souhaitez essayer. Ce type de licence temporaire n'est disponible que sur les contrôleurs Windows pris en charge.

Pour plus d'informations, voir **Installation d'une licence [temporaire](https://help.trimblegeospatial.com/TrimbleAccess/latest/fr/Software-temporary-install.htm)** dans le **Portail d'aideTrimble Access** .

### **Installation ou mise à niveau Trimble Access**

Pour installer le logiciel sur votre contrôleur, utilisez le Trimble Installation Manager approprié au système d'exploitation de votre contrôleur :

- **I** Trimble Installation Manager pour Windows
- **•** Trimble Installation Manager pour Android

Pour de plus amples informations, voir **[Installation](https://help.trimblegeospatial.com/TrimbleAccess/latest/fr/Software-installation.htm) de Trimble Access** dans le **Portail d'aideTrimble Access** .

**NOTE –** Les fichiers Job (.job) créés à l'aide d'une version précédente de Trimble Access sont mis à niveau automatiquement lorsque vous les ouvrez dans la dernière version de Trimble Access. Une fois que les études sont mises à niveau, elles ne peuvent plus être ouvertes dans une version précédente. Pour de plus amples informations, voir **Utilisation des études [existantes](https://help.trimblegeospatial.com/TrimbleAccess/latest/fr/Software-upgrading-jobs.htm) avec la dernière version de Trimble [Access](https://help.trimblegeospatial.com/TrimbleAccess/latest/fr/Software-upgrading-jobs.htm)Trimble Access**.

# **Ressources d'apprentissage**

Pour vous renseigner de plus concernant les fonctions logicielles de Trimble Access et comment tirer le meilleur parti du logiciel, consultez les ressources ci-dessous.

# **Portail d'aide Trimble Access**

Le **Trimble Access Portail d'aide** est disponible à **[help.trimblegeospatial.com/TrimbleAccess/](https://help.trimblegeospatial.com/TrimbleAccess/latest/fr/)** et inclut le contenu complet de *l'AideTrimble Access* intégrée en 14 langues, ainsi que les liens vers des vidéos disponibles à partir de la chaîne YouTube Trimble Access.

La zone **Téléchargements** du **Portail d'aideTrimble Access** fournit des liens pour télécharger des ressources utiles, y compris :

- Bulletins d'assistance technique
- Logiciels et utilitaires
- Fichiers de modèles
- Feuilles de style
- Données d'échantillonage
- Documents de version (y compris des diaporamas et des vidéos)
- Manuels PDF

Vous pouvez afficher le **Trimble Access Portail d'aide** à partir de n'importe quel ordinateur ayant une connexion Internet, sans besoin d'avoir le logiciel Trimble Access installé. Vous pouvez également l'afficher à partir de votre téléphone cellulaire, ou à partir du contrôleur exécutant Trimble Access si vous avez choisi de ne pas installer l'aide embarquée.

# **Aide de Trimble Access**

*L'AideTrimble Access* est installée avec le logiciel lorsque vous sélectionnez la case à cocher **Langue & Fichiers**

**d'aide** dans Trimble Installation Manager. Pour afficher l'aide installée, appuyez sur  $\equiv$  dans le logiciel Trimble Access et puis sélectionnez **Aide**. L'*AideTrimble Access* s'ouvre, vous passant directement au sujet d'aide pour l'écran courant dans le logiciel Trimble Access.

# **Chaîne Trimble Access YouTube**

La chaîne Trimble Access YouTube fournit un grand nombre de vidéos mettant en évidence des fonctions logicielles utiles. Regardez des vidéos sur des fonctionnalités récemment ajoutées ou jetez un coup d'œil à l'une des listes de lecture pour explorer un secteur spécifique du logiciel.

Nous postons régulièrement de nouvelles vidéos, alors assurez-vous de cliquer sur **Subscribe** (Abonnez-vous) sur la page de la chaîne Trimble Access YouTube pour être informé lorsque de nouvelles vidéos sont disponibles.

# **Applications Trimble Access**

La suite logicielle Trimble Access offre aux géomètres et aux professionnels géospatiales une gamme d'applications de terrain spécialisées conçues pour faciliter le travail sur le terrain. Avec une interface facile à utiliser, des flux de travail optimisés, et la synchronisation des données en temps réel, la suite logicielle Trimble Access vous permet d'accomplir plus chaque jour. Améliorez votre avantage concurrentiel en sélectionnant les applications qui conviennent le mieux au travail que vous effectuez.

### **Les applications Trimble Access prises en charge sur les périphériques Windows**

Les applications Trimble Access suivantes sont prises en charge lors de l'exécution de cette version de Trimble Access sur un **[périphérique](#page-1-0) Windows pris en charge**.

- Routes
- Tunnels
- Mines
- Land Seismic
- Canalisations
- Power Line
- Katastermodul Deutschland
- Auscultation
- AutoResection
- BathySurvey

**NOTE –** Les modifications apportées aux applications Trimble Access prises en charge peuvent changer après leur publication. Pour des détails à jour, ou des détails sur les applications prises en charge avec des versions précédentes de Trimble Access, consultez le bulletin d'assistance **Trimble Access App availability**, qui peut être téléchargé à partir de la **page Support [bulletins](https://help.trimblegeospatial.com/TrimbleAccess/latest/fr/Downloads-bulletins.htm)** du Portail d'aide Trimble Access.

### **Les applications Trimble Access prises en charge sur des appareils Android**

Les applications Trimble suivantes sont prises en charge lors de l'exécution de cette version de Trimble Access sur un **[périphérique](#page-1-0) Android pris en charge** :

- Routes
- Tunnels
- Mines
- Canalisations
- Power Line
- Katastermodul Deutschland
- Auscultation
- AutoResection
- AllNAV Rounds

**NOTE –** Les modifications apportées aux applications Trimble Access prises en charge peuvent changer après la publication de la version. Pour des détails à jour, ou des détails sur les applications prises en charge avec les versions précédentes de Trimble Access, référez-vous à **Trimble Access App availability**.

#### **Notices juridiques**

© 2024, Trimble Inc. Tous droits réservés. Trimble, the Globe and Triangle logo, ProPoint, Spectra, and Trimble RTX are trademarks of Trimble Inc. registered in the United States and in other countries. Access, IonoGuard, VISION, and VX are trademarks of Trimble Inc.

For a complete list of legal notices relating to this product, go to **[help.trimblegeospatial.com/TrimbleAccess/](https://help.trimblegeospatial.com/TrimbleAccess/latest/fr/)** and click the **Legal information** link at the bottom of the page.